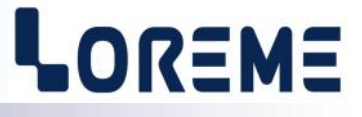

# **CONFIGURATION ET UTILISATION**

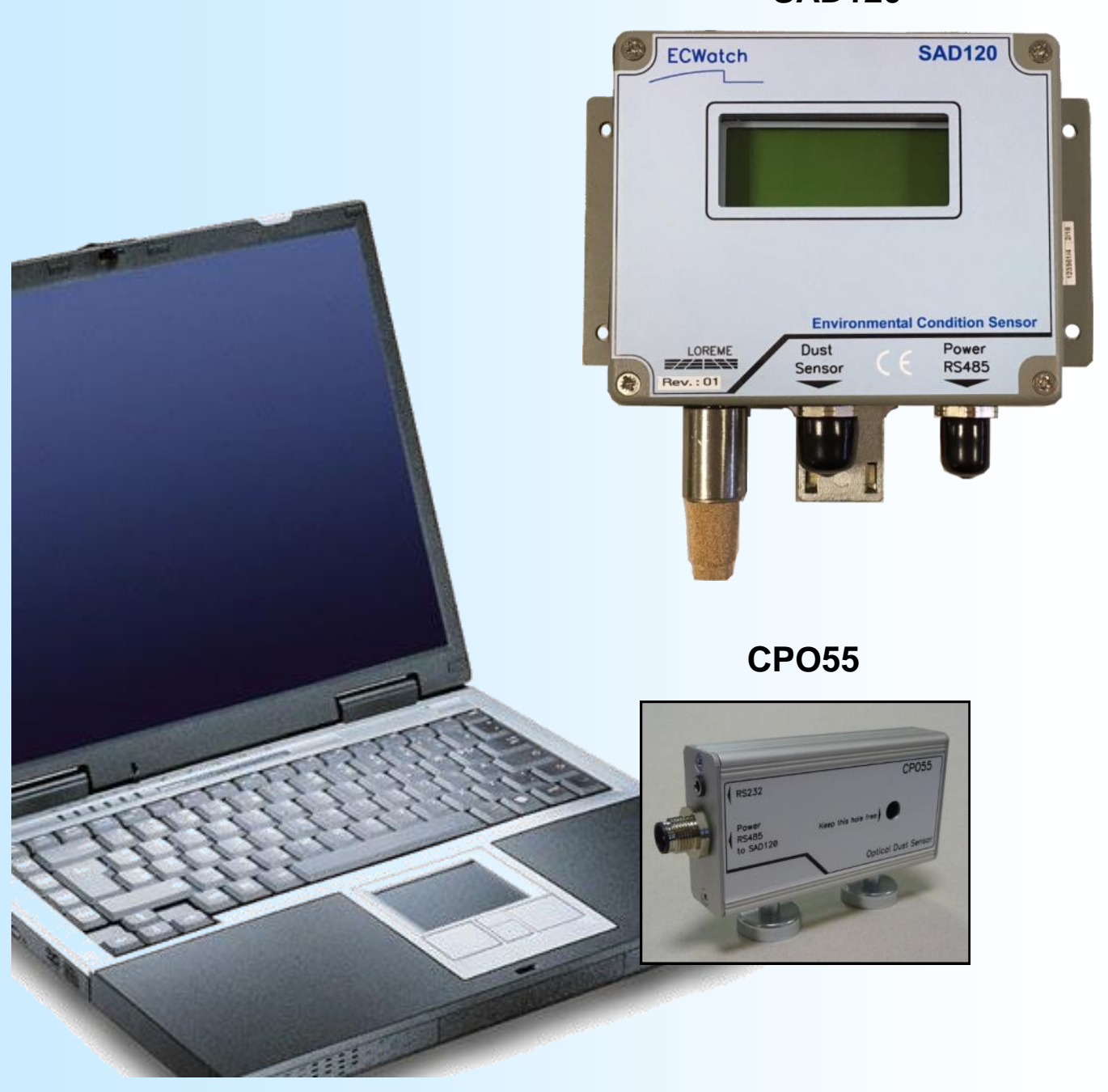

**SAD120**

**LOREME 12, rue des Potiers d'Etain Actipole BORNY - B.P. 35014 - 57071 METZ CEDEX 3 Téléphone 03.87.76.32.51 Nous contacter: Commercial@Loreme.fr - Technique@Loreme.fr Manuel téléchargeable sur: www.loreme.fr**

*REV 1.0 04/06/14*

# <span id="page-1-0"></span>**Sommaire**

# LOREME

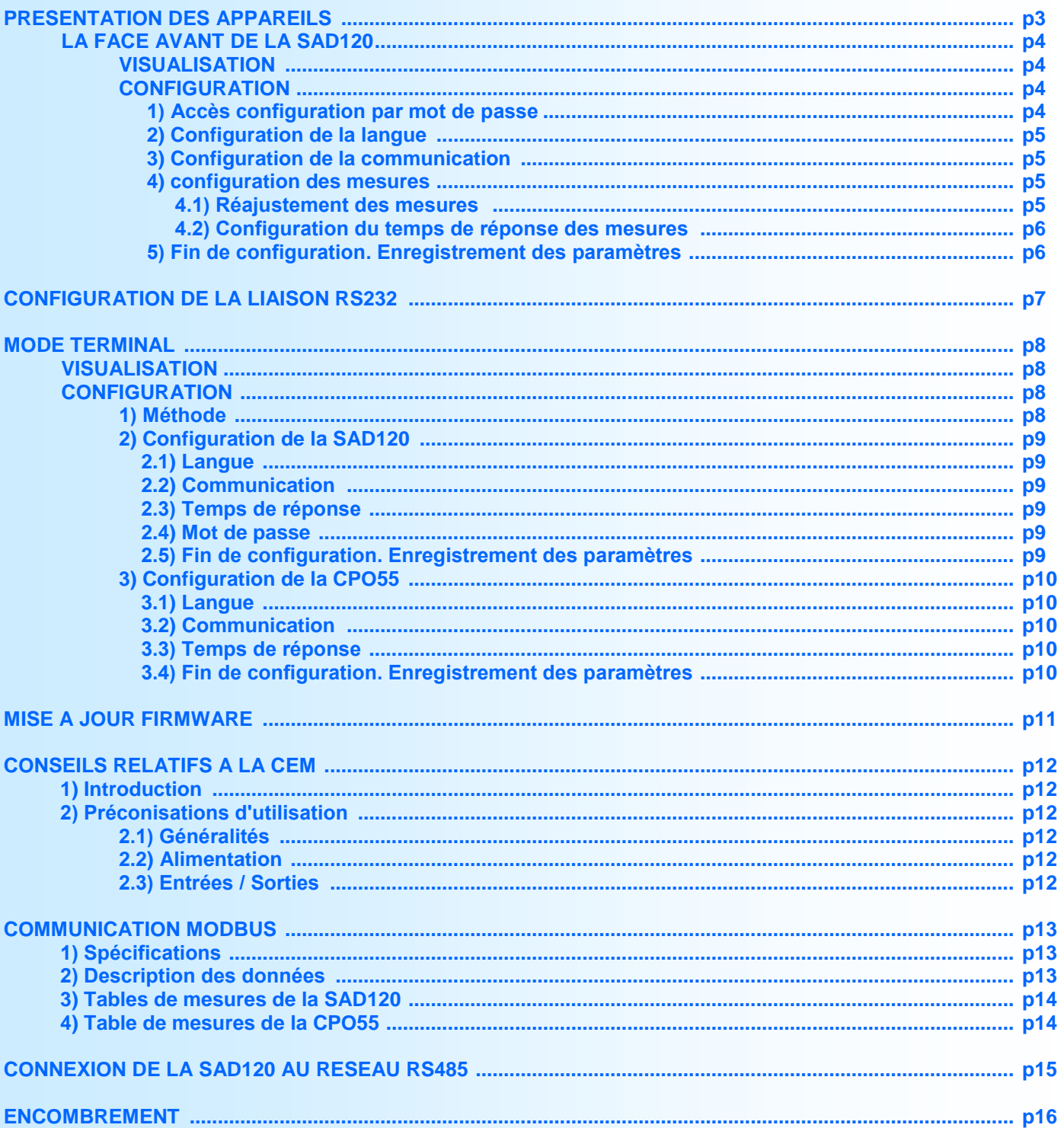

# <span id="page-2-0"></span>**Présentation des appareils**

 $-0R = M =$ 

La SAD120 est une sonde d'ambiance renforcée destinée aux applications de régulation et traçabilité de salles à atmosphère contrôlée. Elle est pourvu d'un capteur de mesure d'hygrométrie et de température et d'un capteur de mesure de la pression atmosphérique absolu. Elle peut également être équipé d'une sonde de mesure déporté CPO55, qui permet de mesuré la densité de poussière de l'air ambiant.

Un afficheur LCD de 4 lignes de 16 caractères permet l'affichage des mesures en face avant et la configuration de l'appareil.

La CPO55 est une sonde intégrant un capteur optique de mesure de densité de poussière dans l'air ambiant. Grace à sa connectique M12, regroupant la liaison RS485 Modbus et l'alimentation, elle peut facilement être connecter à la SAD120 ou être intégré dans un système communiquant.

La fiche technique est téléchargeable à l'adresse: <http://www.loreme.fr/fichtech/SAD120.pdf>

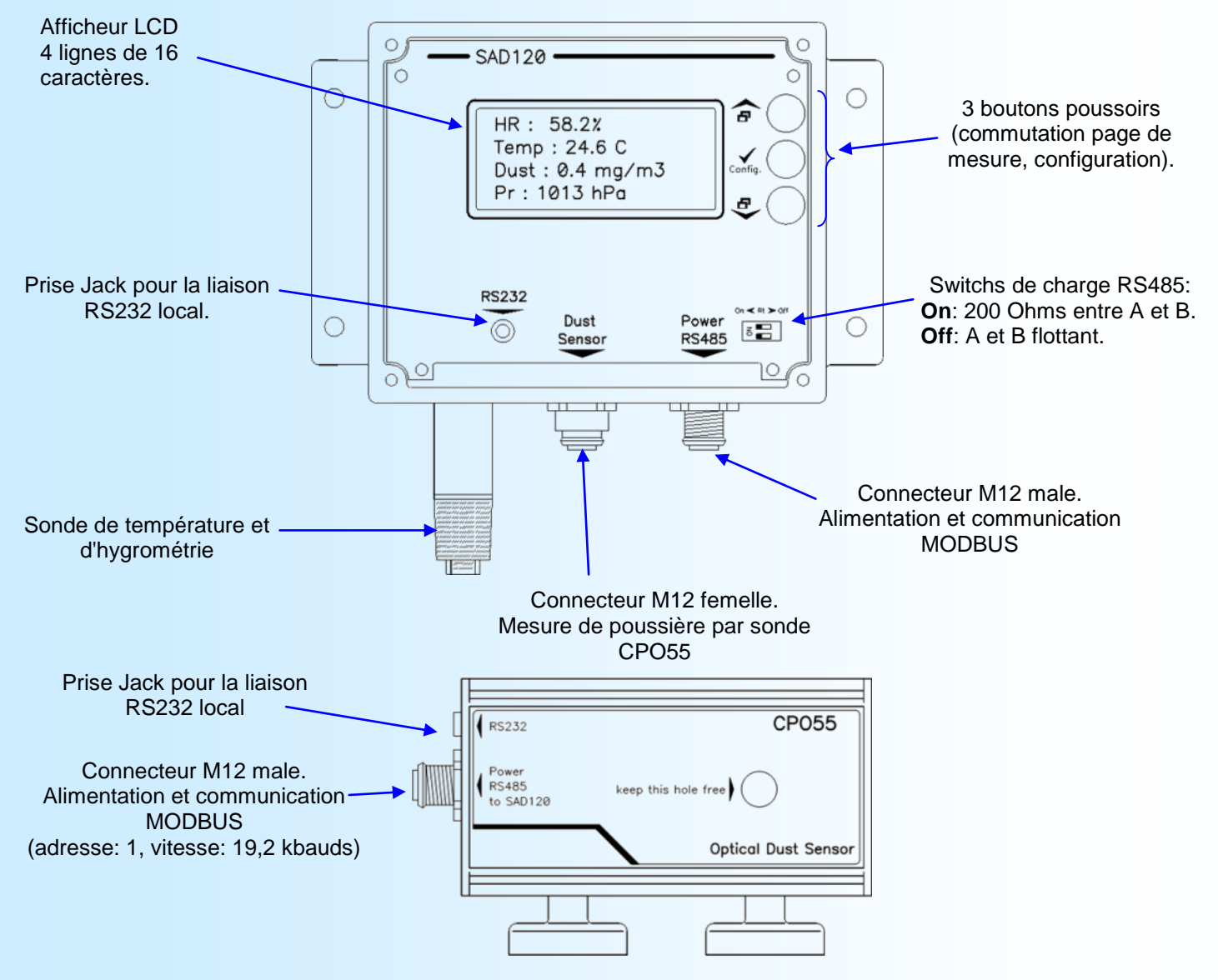

**INTERFACE UTILISATEUR**

Fonctions des boutons poussoirs de la SAD120:

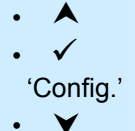

• Commutation affichage / réponse <OUI> / augmente la valeur affichée. • Accès à la configuration de l'appareil / Validation de valeur.

• Commutation affichage / réponse <NON> / diminue la valeur affichée.

## <span id="page-3-0"></span>**La face avant de la SAD120**

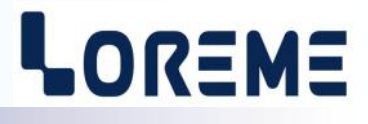

### **VISUALISATION**

A la mise sous tension, l'appareil affiche sa révision actuelle pendant environ 1 seconde.

REV1.0 Le premier chiffre corresponds à la révision du hard et le deuxième à la révision du soft.

Puis il affiche la page des mesures.

HR: 35.0% T: 22.1°C/ 6°C Dust: 0.15 mg/m3 Pr: 1008 hPa

### **Remarques:**

- *- Un défaut de capteur est indiqué par le message:* **DEFAUT**.
- *- Une sonde de poussière CPO55 non connecté ou une absence de communication avec la CPO55 est indiqué par le message:* **ABSENT**.

Un appui sur le bouton  $\triangle$  ou  $\triangledown$  permet de choisir entre la page des mesures ou la page de visualisation des paramètres de communication.

COMMUNICATION

ADRESSE: 1 VITESSE: 19.2k

### **CONFIGURATION**

La SAD120 se configure entièrement par la face avant. Un appui sur le bouton **'Config.'** permet d'accéder aux menus. Un message temporaire s'affiche alors indiquant la version de l'appareil (Rev Hard.Soft).

CONFIGURATION REV1.0

### **Note:**

*L'appareil ressort du mode de configuration, au bout de 90 secondes si aucuns boutons n'a été actionnés et cela, sans mémorisé les changements effectués. C'est seulement à la fin de la configuration que les modifications sont prises en compte et mémorisées.*

### **1) Accès configuration par mot de passe**

La saisie d'un mot de passe est nécessaire pour accéder à la configuration ('1234' par défaut)

MOT DE PASSE? La saisie du caractère se fait avec les boutons  $\blacktriangle$  et  $\blacktriangledown$ . Les caractères acceptés sont les chiffres de '0' à '9' et les lettres de 'A' à 'Z'. Le bouton '**Config.**' permet de valider le caractère saisi.

Si le mot de passe saisi est incorrect, le message ' ERREUR!' s'affiche pendant 1 s et l'appareil revient automatiquement au mode mesure.

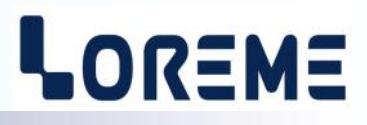

### <span id="page-4-0"></span>**2) Configuration de la langue**

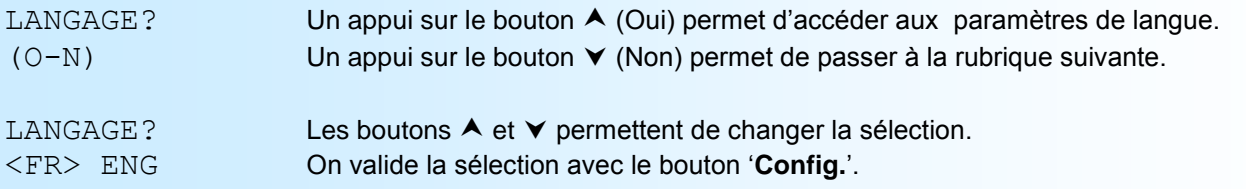

- <FR> : sélection de la langue française.

- <ENG> : sélection de la langue anglaise.

### **3) Configuration de la communication RS485 MODBUS**

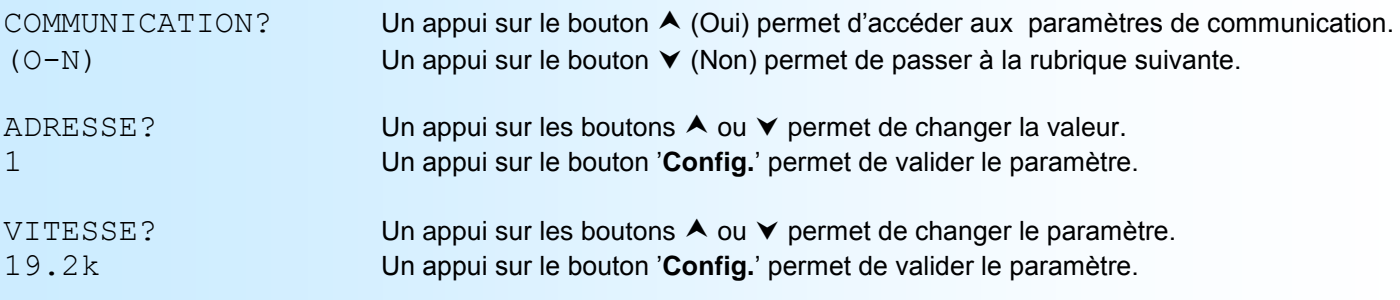

L'adresse est configurable de 1 à 255 et 3 vitesses sont disponible: 19,2 kbauds, 38,4 kbauds et 115,2 kbauds. En sortie d'usine l'adresse est égale à 1 et la vitesse est de 19,2 kbauds.

### **4) Configuration des mesures**

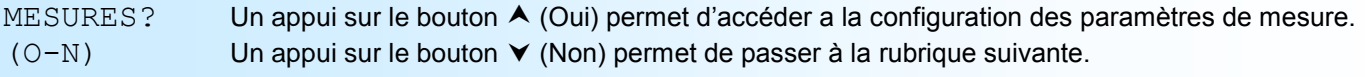

### **4.1) Réajustement des mesures**

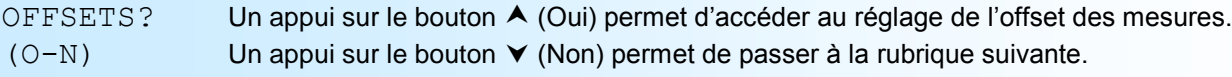

Si l'utilisateur à répondu 'Oui', alors l'appareil accède aux réglages des offsets dans l'ordre suivant: Humidité relative, Température, Poussière, Pression absolu.

Exemple d'affichage pendant le réglage de la mesure d'humidité relative:

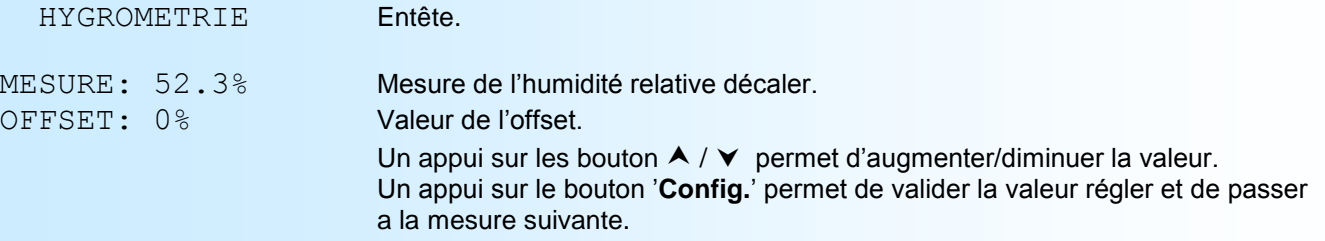

Pour les autres mesures, la manière de réglage est identique.

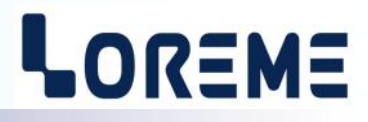

### <span id="page-5-0"></span>**4.2) Configuration du temps de réponse des mesures**

Ce paramètre permet de filtrer une mesure qui fluctue en augmentant son temps de réponse. Il est configurable de 0 à 60 secondes.

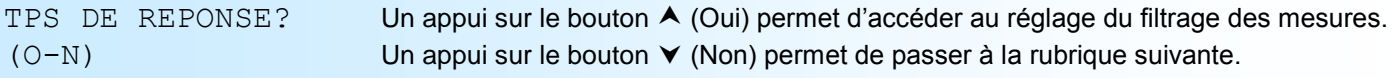

Si l'utilisateur à répondu 'Oui', alors l'appareil accède aux réglages des temps de réponse dans l'ordre suivant: Humidité relative, Température,

Poussière.

Exemple d'affichage pendant le réglage du temps de réponse de la mesure d'humidité relative:

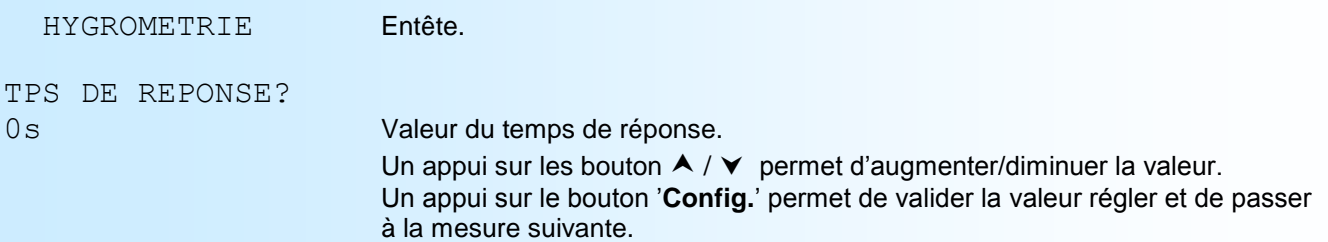

Pour les autres mesures, la manière de réglage est identique.

### **5) Fin de configuration. Enregistrement des paramètres**

### CONFIGURATION

 OK Ce message signifie la fin de la configuration et indique que les modifications ont été mémorisées.

### **Note:**

*Attention, il faut toujours finir la procédure de configuration jusqu'au message 'OK', sinon les paramètres modifié ne seront pas mémorisé!!* 

# <span id="page-6-0"></span>**Configuration de la liaison RS232**

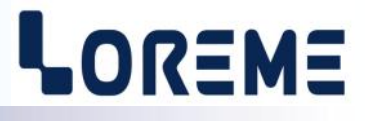

Les sondes se configure et se mette à jour en mode terminal par le biais d'une liaison RS232.

### **Etape 1: installation du cordon de configuration USB**

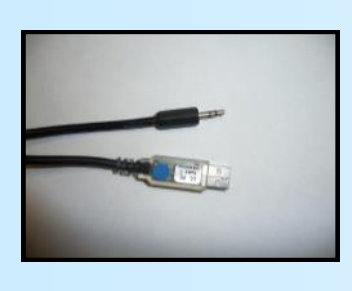

- le driver est téléchargeable sur www.loreme.fr: [http://www.loreme.fr/aff\\_produits.asp?rubid=53&langue=fr](http://www.loreme.fr/aff_produits.asp?rubid=53&langue=fr)
- Lancer le programme exécutable pour installer le driver,
- Brancher ensuite le câble sur une prise USB, Windows créer un port COMx (x >=4).

### **Remarque :**

Le numéro du port de communication ne change pas si on utilise le même cordon de configuration sur différents port USB du PC. L'utilisation d'un autre cordon de configuration génère un autre numéro de port de communication et nécessite la reconfiguration de l'HyperTerminal.

### **Etape 2: Configuration du programme d'émulation terminal (PC sous Windows).**

Le logiciel d'émulation terminal pour PC « HyperTerminal » est résidant jusqu'à la version Windows XP, pour les **1** versions ultérieures, il est téléchargeable sur **www.loreme.fr dans la rubrique Télécharger**. (<http://www.loreme.fr/HyperTerm/htpe63.exe> ) => Lancer la procédure d'installation en cliquant sur le programme téléchargé. Lancer une connexion "Hyper Terminal": **2**- Cliquer sur le bouton **"DEMARRER"** Jusqu'à la version Windows XP - Aller sur **"Programmes \ Accessoires \ Communication \ Hyper Terminal"** - Cliquer sur **"Hypertrm.exe"** Ou si le programme à été téléchargé: - Aller sur **"Tous les programmes \ HyperTerminal Private Edition"** - Cliquer sur **"HyperTerminal Private Edition" 3 4** Choisir le port de communication **5** Propriétée COM2  $\overline{2x}$ Nommer la connexion Paramètres | correspondant au câble USB. Choisir: - 9600 bauds **Description de la connexion**  $\overline{12}$ **Numéro de télénh**  $\overline{\mathbb{R}}$ Bits par seconde: 9600  $\overline{\mathbf{v}}$ - 8 bits de données **DE LOREME** Nouvelle connexion Bits de données :  $\boxed{8}$  $\overline{\mathbf{r}}$ - sans parité Entrez les détails du numéro de téléphone que vou: Entrez un nom et choisissez une icône pour la connexion - 1 bit de stop Parité : Aucur  $\overline{\mathbf{u}}$ - contrôle de flux: Code naus  $\overline{\phantom{a}}$ **ITOREME** Bits d'arrêt : 1  $\overline{\mathbf{r}}$  **XON/XOFF** Indicatif  $\overline{\phantom{a}}$ Contrôle de flux: Numéro de téléphone  $\overline{\phantom{0}}$ Connecter en utilisant : Diriger vers Com  $\underline{\mathsf{R}}$ établir les options par défaut Avancés... iriger vers Com Annuler  $-0K$ Annuler Le PC est en mode terminal, le relier à l'appareil en branchant le cordon RS232. La mesure est visualisée à l'écran. **6** Pour entrée en configuration, taper sur **"C"** au clavier. **7** En quittant l'hyper terminal, la fenêtre ci-contre apparaît. **Ex** En sauvegardant la session, le terminal sera dans la même ? Voulez-vous enregistrer la session LOREME? Ainsi, le raccourci LOREME.ht permettra de configuration au prochain communiquer avec tous les appareils LOREME.  $\overline{\mathbf{N}}$ on | Annuler | démarrage. **Remarque**: pour modifier des paramètres du mode terminal alors que celui-ci est en fonction, il est nécessaire, après avoir réalisé les modifications de fermer le mode terminal et de le ré-ouvrir pour que les modifications soient effectives. E 7

## <span id="page-7-0"></span>**Mode terminal**

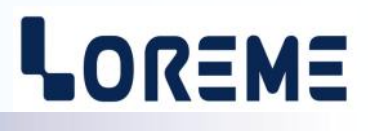

### **VISUALISATION A) SAD120**

A la mise sous tension les mesures d'humidité, de température, de la température du point de rosée, de la densité de poussière et de la pression atmosphérique absolu sont envoyé au terminal avec un délais de rafraichissement d'environ 2 secondes:

HR: 35.1 % Temp: 22.8 °C Dewpoint: 6.5 °C Dust: 0.16 mg/m3 Pa: 1007 hPa

Ou en cas de défaut d'un capteur de mesure, la SAD120 affiche: **DEFAUT**. Ou si la sonde de poussière CPO55 est non connecté ou ne réponds pas, la SAD120 affiche: **ABSENT**.

### **B) CPO55**

A la mise sous tension, la sonde affiche la mesure de densité de poussière toutes les 2 secondes.

### **CONFIGURATION**

Le manuel reprend en détail les différentes possibilités de configuration: Pour entrer en mode configuration, il suffit d'appuyer sur la touche **"C"** du terminal.

Le premier message affiché sur le terminal est le suivant:

### **CONFIGURATION**

REV x.y x et y représente la révision Hard et Soft de l'appareil.

### **1) Méthode**

Lors de la configuration, différents types de questions sont posées. Pour chacune d'elles, plusieurs réponses sont possibles. Voici la description en détail de chacun des cas.

### **1.1) Sélection d'un menu**

Exemple: LANGUE Le choix se fait en appuyant sur les touches **"O"** ou **"N"**. (O-N) Ce choix permet d'accéder aux différents menus de configuration.

### **1.2) Sélection d'un paramètre**

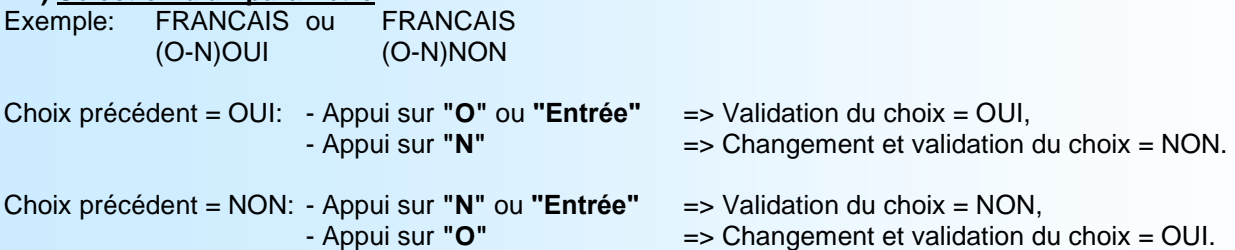

### **1.3) Saisie d'une valeur**

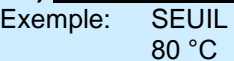

Deux cas sont possibles:

- La validation sans modification par un simple appui sur **"Entrée"**,
- La modification de valeur au clavier (affichage simultané), puis validation.

### **Notes:**

- *- Il est possible, si l'on s'aperçoit d'une erreur commise dans la saisie d'une valeur, avant de la valider, de revenir en arrière par action sur la touche "", qui réédite le message sans tenir compte de la valeur erronée.*
- *- En mode configuration lorsque aucune action n'est effectuée, l'appareil repasse en mode exploitation après une attente de deux minutes sans tenir compte des modifications réalisées.*
- *- Si l'on se trouve en mode configuration et que l'on désire repasser en mode mesure sans tenir compte des modifications réalisées, il suffit d'appuyer sur la touche "Echap".*

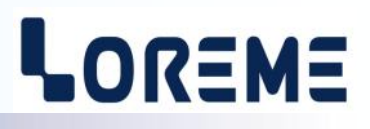

### <span id="page-8-0"></span>**2) Configuration de la SAD120**

En face avant, à la place des mesures, l'appareil affiche le message:

CONF PAR RS232 EN COURS!

### **2.1) Configuration de la langue**

LANGAGE? Accès à la configuration de la langue (français ou anglais). **(O-N)**

### **2.2) Configuration de la communication**

Les paramètres de communication comprennent l'adresse de l'esclave MODBUS et la vitesse de communication.

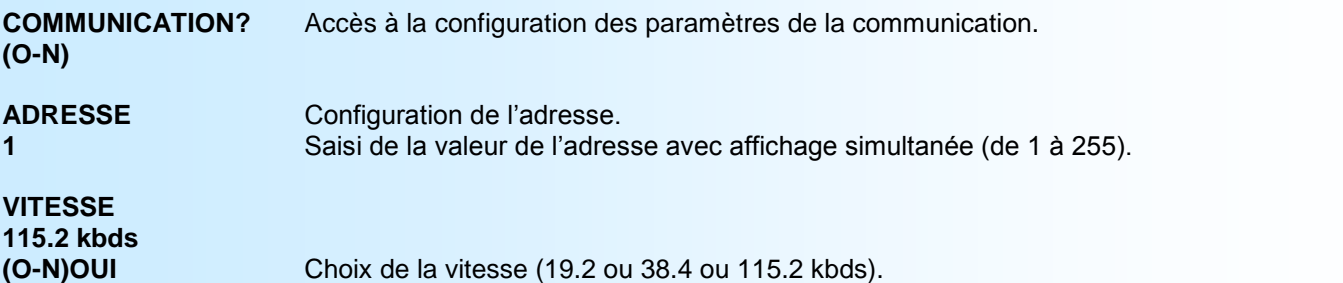

### **2.3) Configuration du temps de réponse**

Ce paramètre permet un filtrage de la mesure en augmentant son temps de réponse. Il est configurable de 0 à 60 secondes.

**TEMPS DE REPONSE MESURES?** Accès à la configuration des temps de réponse des mesures. **(O-N)**

**TEMPERATURE? 0 s** Saisi de la valeur du temps de réponse avec affichage simultanée (de 0 à 60).

## **HYGROMETRIE?**

**0 s**

### **POUSSIERE? 0 s**

### **2.4) Configuration du mot de passe**

Cette rubrique permet de changer le mot de passe d'accès à la configuration par la face avant de l'appareil.

### **CONFIGURATION DU MOT DE PASSE?** Accès à la configuration du mot de passe.

**(O-N)**

# **MOT DE PASSE?**

**1234** Saisi de la valeur du mot de passe avec affichage simultanée ('1234' par défaut).

### **2.5) Fin de configuration. Enregistrement des paramètres**

**OK** Ce message signifie la fin de la configuration et indique que les modifications ont été mémorisées.

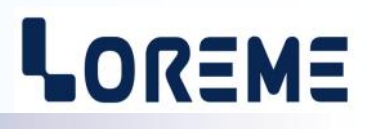

### <span id="page-9-0"></span>**3) Configuration de la CPO55**

### **3.1) Configuration de la langue**

**LANGAGE?** Accès à la configuration de la langue (français ou anglais). **(O-N)**

### **3.2) Configuration du mode de fonctionnement**

**MODE DE FONCTIONNEMENT?** Accès à la configuration du mode de fonctionnement. **(O-N)**

# **SAD120?**

**(O-N)OUI** Choix du mode SAD120.

### **AUTONOME?**

**(O-N)OUI** Choix du mode autonome.

En mode « **SAD120** », la CPO55 peut être directement connecter à une sonde SAD120. Les paramètres de communication sont figé à: adresse = 1, vitesse = 19,2 kbauds et le temps de réponse est figé à 0,1 s.

En mode « **AUTONOME** », les paramètres de communication et le temps de réponse sont configurable.

### **3.3) Configuration de la communication (mode autonome)**

Les paramètres de communication comprennent l'adresse de l'esclave MODBUS et la vitesse de communication.

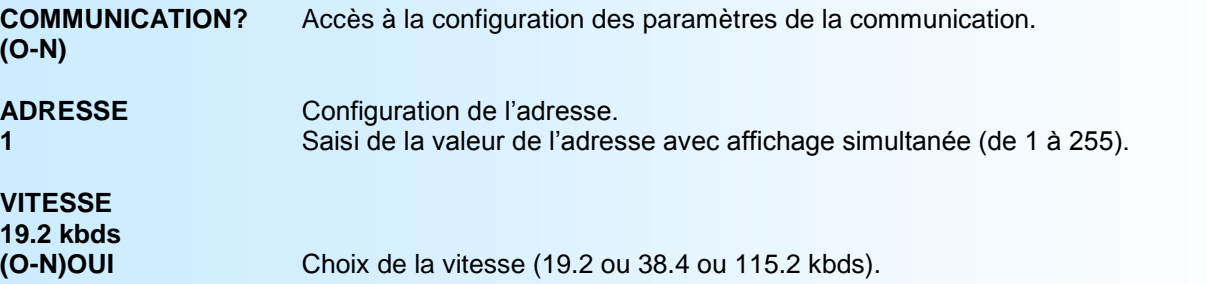

### **3.4) Configuration du temps de réponse (mode autonome)**

Ce paramètre permet un filtrage de la mesure en augmentant son temps de réponse. Il est configurable de 0 à 60 secondes.

**CONFIGURATION FILTRE DE MESURE?** Accès à la configuration du filtrage de la mesure (temps de réponse). **(O-N)**

### **TEMPS DE REPONSE?**

**0.1 s** Saisi de la valeur du temps de réponse avec affichage simultanée (de 0 à 60 s).

### **3.5) Fin de configuration. Enregistrement des paramètres**

**OK** Ce message signifie la fin de la configuration et indique que les modifications ont été mémorisées.

# <span id="page-10-0"></span>**Mise à jour FIRMWARE**

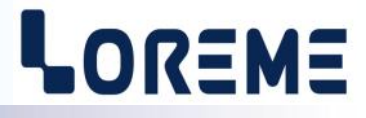

Pour accéder à la mise à jour du Firmware il faut en premier lieu ouvrir une fenêtre HyperTerminal, raccorder le PC avec l'appareil, mettre alors l'appareil sous tension.

Dans la fenêtre du terminal, le caractère suivant est affiché:

**>** <———————— L'appareil envoi ce caractère et attend le caractère « **F** » pendant 0,5 s.

Si l'utilisateur a appuyer sur la touche « F » du clavier dans le temps imparti, le message suivant est affiché dans la fenêtre de l'HyperTerminal:

**FIRMWARE LOADER Rev3 READY TO TRANSFER...**

L'appareil est maintenant en attente de transfert du fichier de mise à jour du Firmware. Ce fichier est un simple fichier de texte avec l'extension .txt fourni par LOREME et contenant le Firmware codé au format intel HEX . Sélectionner le menu « Transfert », « Envoyer un fichier texte… ».

Chercher le fichier voulu à l'aide du sélecteur de fichier, puis, après l'avoir sélectionné, cliqué sur « Ouvrir ». HyperTerminal commence le transfert du fichier vers l'appareil.

**FIRMWARE LOADER Rev3 READY TO TRANSFER \*\*\*\*\*\*\*\*\*\*\*** <———————— Une série d'étoile apparaît pour indiquer la bonne évolution du transfert.

En fin de programmation le message « **PROGRAMMING OK !** » est affiché si tout se passe bien. En cas d'erreur, les messages suivant peuvent être affichés:

- **SERIAL COM ERROR !** Erreur de réception.
- 

**- SERIAL TIMEOUT !** Temps d'attente de réception dépassé.

- **PROGRAMMING FAILED !** Erreur de programmation dans la mémoire flash de l'appareil.

### **Attention:**

*Si une erreur se produit pendant le processus de programmation, il est absolument nécessaire de reprendre la procédure depuis le début, la programmation partielle entrainant un non fonctionnement de l'appareil.*

*Pour systématiquement accéder à la mise à jour du firmware sur un CPO55, il faut aussi déconnecté le câble RS232, attendre une dizaine de seconde, le reconnecter puis remettre l'appareil sous tension.*

# <span id="page-11-0"></span>**CONSEILS RELATIFS A LA CEM**

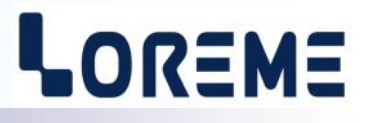

### **1) Introduction**

Pour satisfaire à sa politique en matière de CEM, basée sur les directives communautaire **2014/30/UE** et **2014/35/UE**, la société LOREME prend en compte les normes relatives à ces directives dès le début de la conception de chaque produit.

L'ensemble des tests réalisés sur les appareils, conçus pour travailler en milieu industriel, le sont aux regards des normes IEC 61000-6-4 et IEC 61000-6-2 afin de pouvoir établir la déclaration de conformité.

Les appareils étant dans certaines configurations types lors des tests, il est impossible de garantir les résultats dans toutes les configurations possibles.

Pour assurer un fonctionnement optimal de chaque appareil il serait judicieux de respecter certaines préconisations d'utilisation.

### **2) Préconisation d'utilisation**

### **2.1) Généralité**

- Respecter les préconisations de montage (sens de montage, écart entre les appareils ...) spécifiés dans la fiche technique.
- Respecter les préconisations d'utilisation (gamme de température, indice de protection) spécifiés dans la fiche technique.
- Eviter les poussières et l'humidité excessive, les gaz corrosifs, les sources importantes de chaleur.
- Eviter les milieux perturbés et les phénomènes ou élément perturbateurs.
- Regrouper, si possible, les appareils d'instrumentation dans une zone séparée des circuits de puissance et de relayage.
- Eviter la proximité immédiate avec des télérupteurs de puissance importantes, des contacteurs, des relais, des groupes de puissance à thyristor ...
- Ne pas s'approcher à moins de cinquante centimètres d'un appareil avec un émetteur (talkie-walkie) d'une puissance de 5 W, car celui-ci créer un champs d'une intensité supérieur à 10 V/M pour une distance de moins de 50 cm.

### **2.2) Alimentation**

- Respecter les caractéristiques spécifiées dans la fiche technique (tension d'alimentation, fréquence, tolérance des valeurs, stabilité, variations ...).
- Il est préférable que l'alimentation provienne d'un dispositif à sectionneur équipés de fusibles pour les éléments d'instrumentation, et que la ligne d'alimentation soit la plus direct possible à partir du sectionneur. Eviter l'utilisation de cette alimentation pour la commande de relais, de contacteurs, d'éléctrovannes etc ...
- Si le circuit d'alimentation est fortement parasité par la commutation de groupes statiques à thyristors, de moteur, de variateur de vitesse, ... il serait nécessaire de monter un transformateur d'isolement prévu spécifiquement pour l'instrumentation en reliant l'écran à la terre.
- Il est également important que l'installation possède une bonne prise de terre, et préférable que la tension par rapport au neutre n'excède pas 1V, et que la résistance soit intérieure à 6 ohms.
- Si l'installation est située à proximité de générateurs haute fréquence ou d'installations de soudage à l'arc, il est préférable de monter des filtres secteur adéquats.

### **2.3) Entrées / Sorties**

- Dans un environnement sévère, il est conseillé d'utiliser des câbles blindés et torsadés dont la tresse de masse sera reliée à la terre en un seul point.
- Il est conseillé de séparer les lignes d'entrées / sorties des lignes d'alimentation afin d'éviter les phénomènes de couplage.
- Il est également conseillé de limiter autant que possible les longueurs de câbles de données.

# <span id="page-12-0"></span>**Communication Modbus**

# LOREME

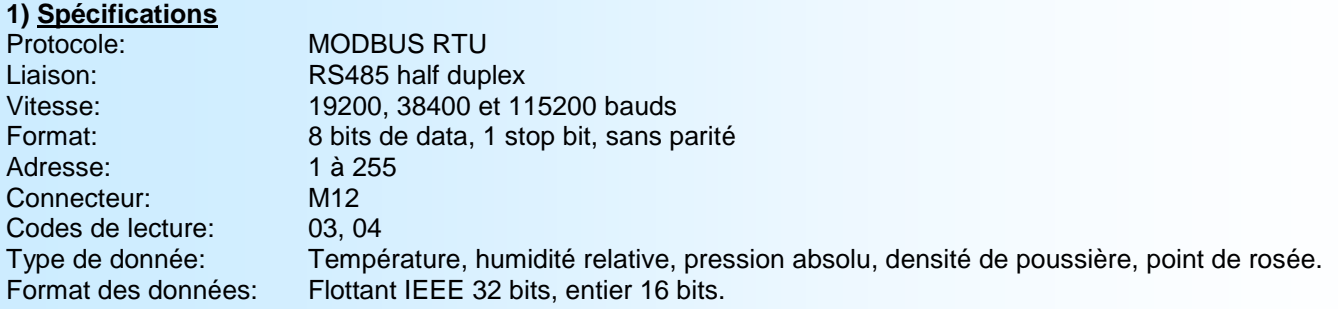

### **2) Descriptions des données**

### **2.1) Données accessibles**

Toutes les mesures sont accessibles en mode lecture.

Les données sont disponibles sous différents formats:

- 2 mots soit 4 octets pour les mesures au format flottant 32 bits IEEE,
- 1 mots soit 2 octets pour les mesures au format entier 16 bits.

Se référer aux tables de données en page suivante pour le détail des adresses.

### **2.2) Format des données**

- Données au format IEEE 32 bits flottant Données transmises poids fort en tête, composées de 4 octets soit 2 mots. \$FFFFFFFF = rupture capteur.

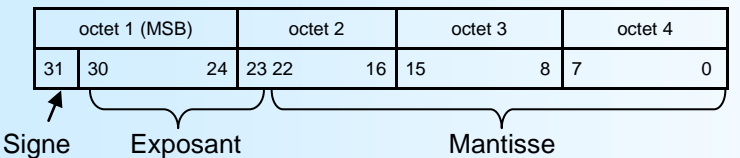

- Données au format entier 16 bits.

Données transmises poids fort en tête, composées de 2 octets soit 1 mots. Les valeur en entier 16 bits correspondent a la mesure multiplié par un facteur \$7FFF = rupture capteur.

> octet 1(MSB) octet 2 (LSB)  $15 \t 8 \t 7 \t 0$

### **2.3) Trame d'exception**

Lors d'une erreur physique de transmission d'une trame question (défaut CRC,...), l'esclave ne répond pas. Si une erreur de trame (adresse données, fonction, valeur) intervient, une réponse d'exception sera émise par l'esclave.

Particularités de la trame d'exception:

Code fonction: Le code fonction de la trame d'exception est identique à celui de la trame question, mais son bit de poids fort est forcé à 1 (ou logique avec \$80).

Code erreur: Le code erreur détermine le motif de l'envoi d'une trame d'exception.

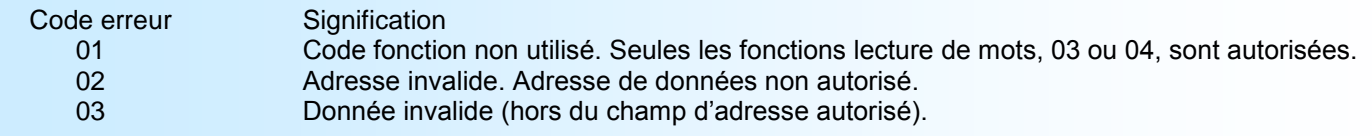

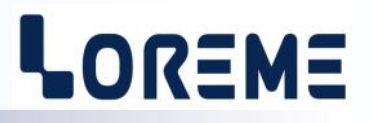

### <span id="page-13-0"></span>**3) Tables des mesures de la SAD120**

### **3.1) Format flottant**

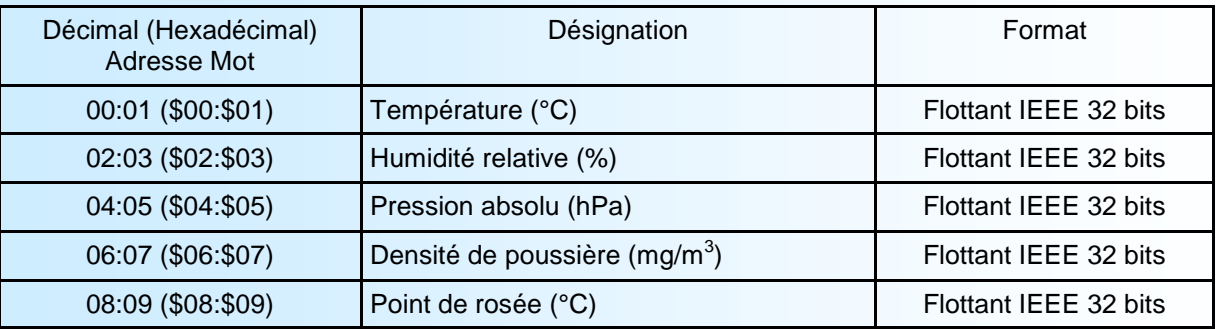

### **3.2) Format entier 16 bits**

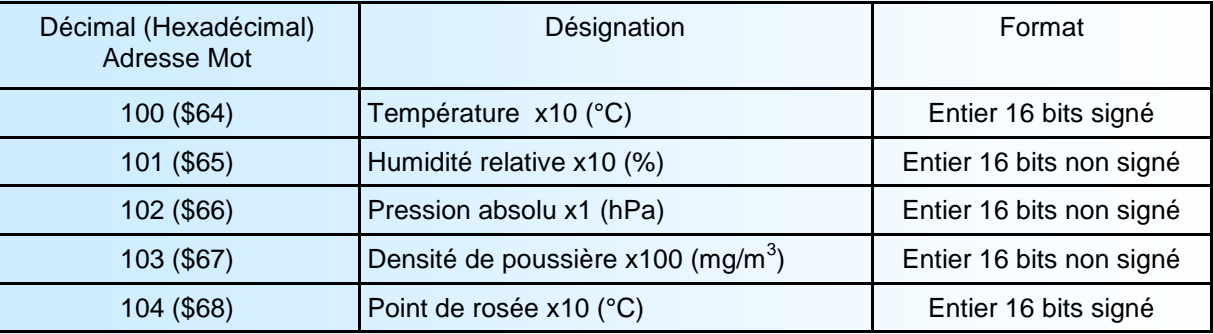

### **4) Table de mesures de la CPO55**

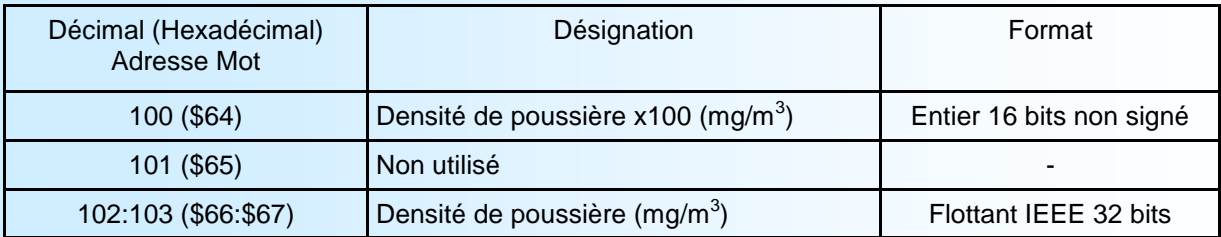

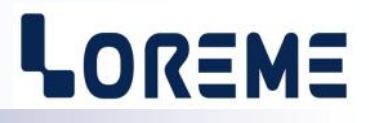

### <span id="page-14-0"></span>**Connexion de la SAD120 au réseau MODBUS RS485**

Si plusieurs SAD120 sont connecté sur le réseau, le dernier appareil sur la ligne devrais avoir les switchs Rt fermé (résistance de terminaison de ligne).

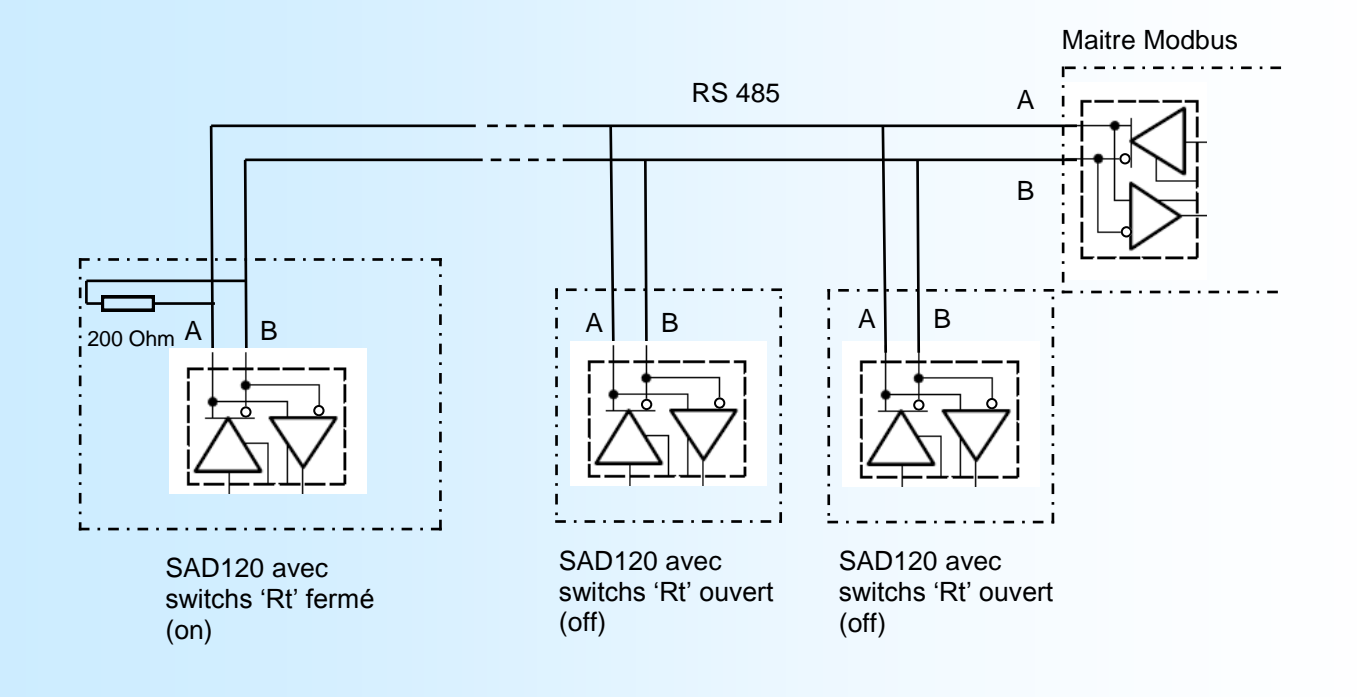

# <span id="page-15-0"></span>**Encombrement**

# LOREME

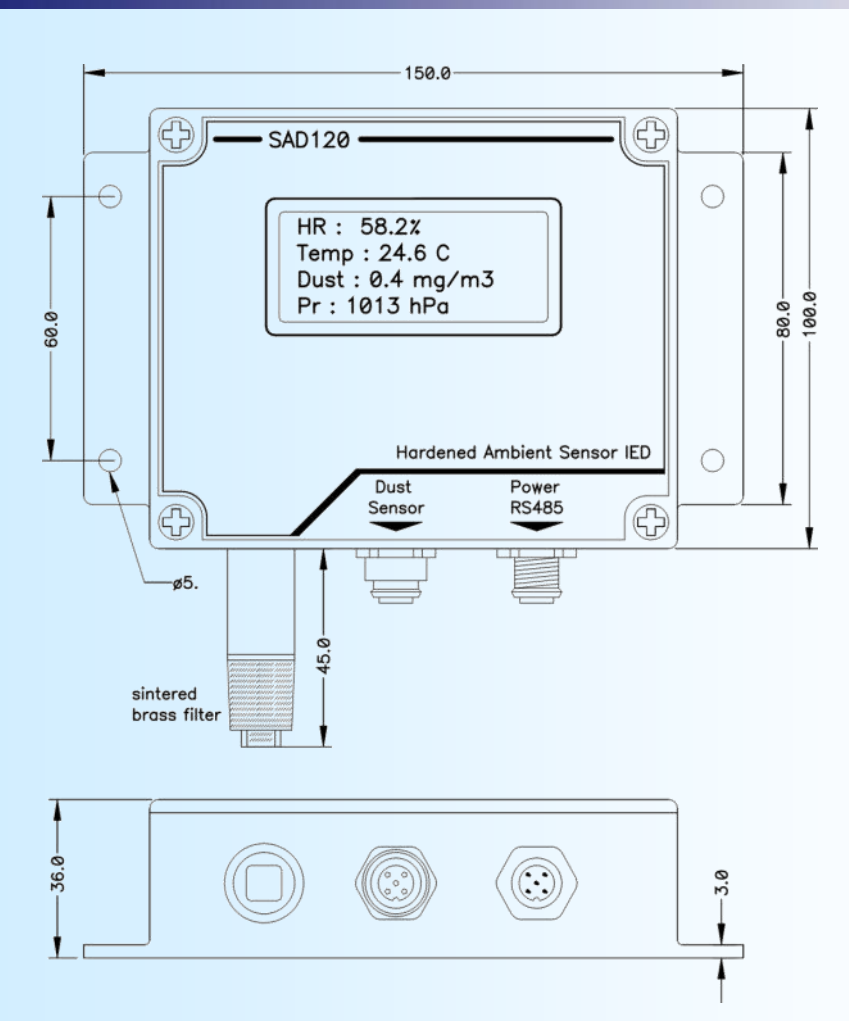

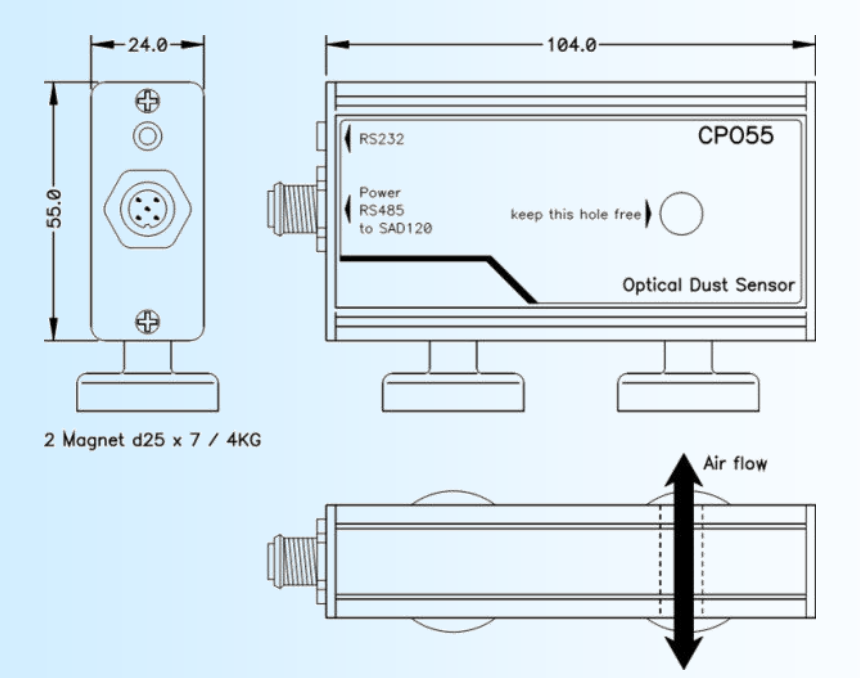